# Welcome to

#EEMUG2019

em Editorial Manager®

ProduXion Manager®

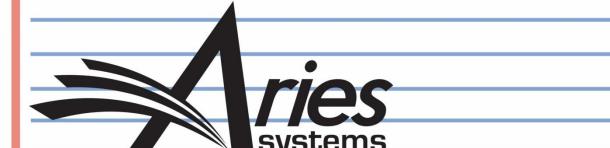

# ORCID\*: Reviewer Recognition

Sean MacRae, Senior Business Systems Analyst

\*and more...

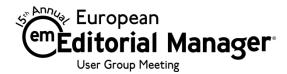

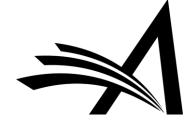

# Increased Need for Reviewer Recognition

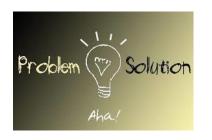

#### **Problem**

- People want recognition for the work they do, including the peer review performed for research journals, grant applications, etc. This includes reviews for rejected papers.
- Publishers are looking for ways to reward their Reviewers.
- The industry is looking for ways to get more people registering and authenticating ORCID iDs.

#### **EM Solution**

- Provide an automated mechanism for recording peer review activity in scholars' ORCID records from EM.
- Support additional methods of automatically sending review information to other third party Reviewer recognition services (e.g. Publons)

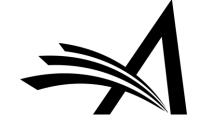

# **ORCID** Review Deposit

(Version 15.0)

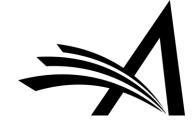

# Update ORCID with Peer Review Details

#### Multiple system enhancements were implemented:

- Full ORCID API v2.0 compatibility Behind the scenes
- Custom Client Credentials Affects who the user is told is requesting access to their ORCID record (i.e. Journal name instead of Editorial Manager)
- Review Deposit functionality Automatically give Reviewers credit

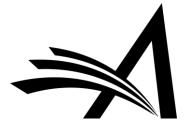

# Custom Client Credentials

#### Your Name Here!

- Publishers register their own Client Application with ORCID to obtain credentials
- These are sent to Aries Client
   Services outside of EM
- Contact Aries Client Services;
   Aries administrators complete the setup
  - Gotcha: when registering your client, you must register EM as a valid callback URL

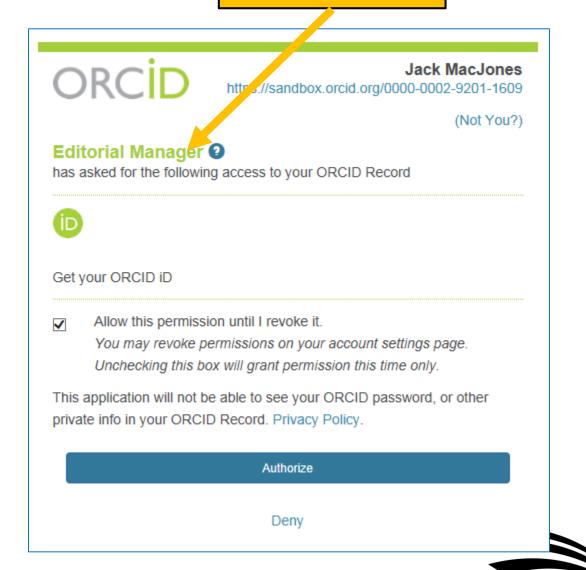

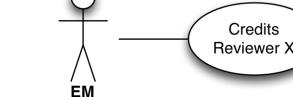

Credits

# Enabling ORCID Review Deposit

- Aries needs to configure 'Review Group' and 'Convening Organization' details, before Review Deposit can be enabled
  - i.e. 'Review Group' = Journal
  - 'Convening Organization' = Publisher
- Review Groups MUST be pre-registered with ORCID. We can retrieve details, e.g. by ISSN, if your publisher has done so
  - EM can also register a Review Group if necessary
- 'Convening Organization' Details are metadata sent each time
- Contact Aries Client Services to enable and configure

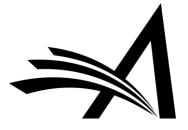

# Enabling ORCID Review Deposit

Review Group = Journal

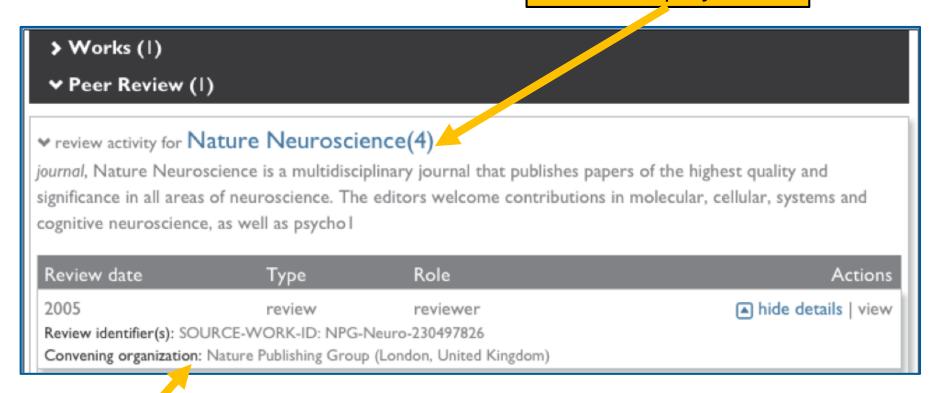

Convening Organization = Publisher

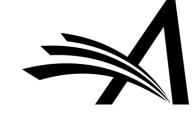

## Review Credit Process

- We'll ask Reviewers 'OK to send?' when they submit each review
  - Informed consent each time
- One time, this will trigger an Authorization request
  - Gives us persistent permission to update their ORCID Record
- We'll send regular batches of completed reviews to ORCID
  - Can disguise actual dates

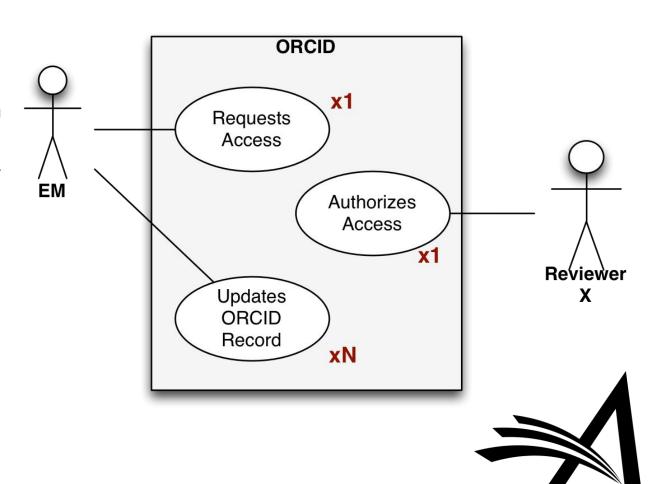

# Reviewer Experience: Authorization question on Review Form

- Review forms can include an authorization question to deposit to ORCID
- Reviewer is effectively making this review eligible for deposit
- This triggers a one-time ORCID Authorization the first time a particular Reviewer says 'Yes'
- In this example, the Reviewer already has an authenticated ORCID iD in EM

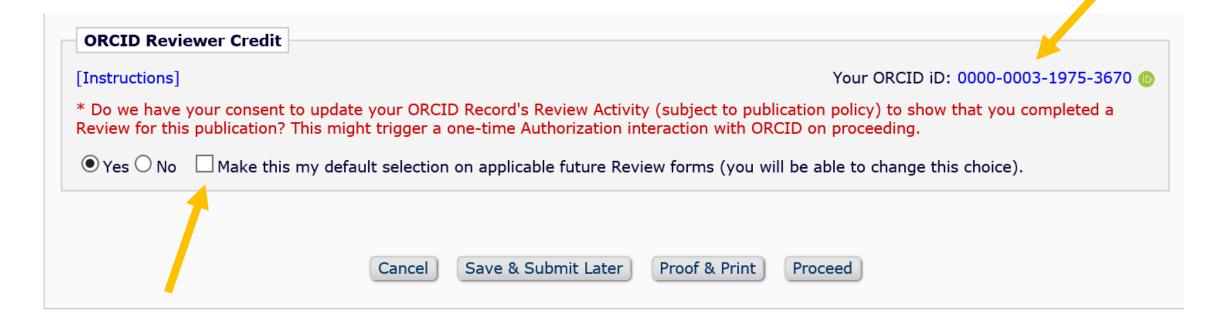

# Reviewer Experience: Reviewer needs an ORCID iD if authorizing deposit

• In this example, the Reviewer does not yet have an ORCID iD

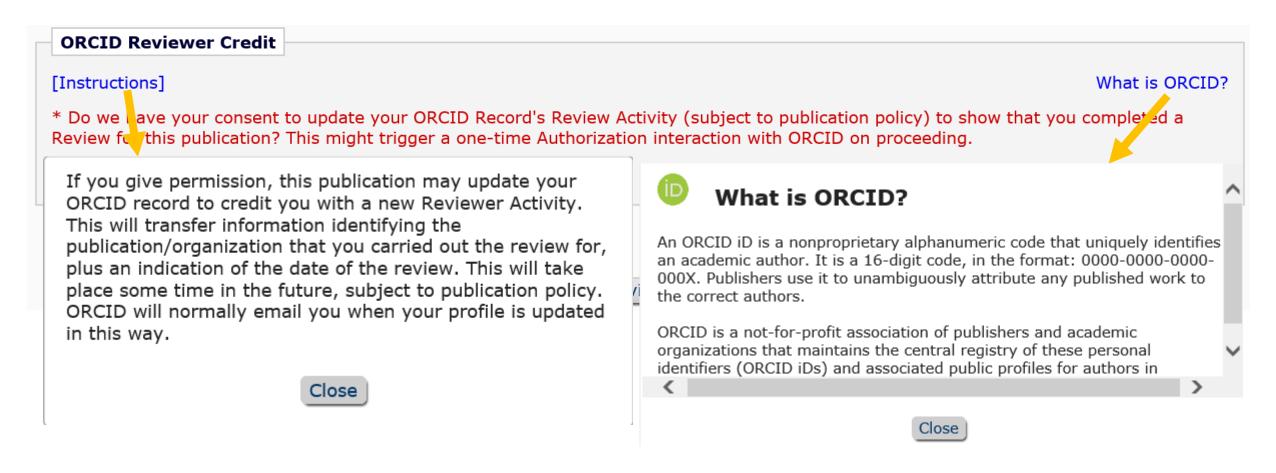

# Reviewer Experience: Reviewer needs an ORCID iD if authorizing deposit

Reviewer chooses 'Yes' and clicks 'Proceed'

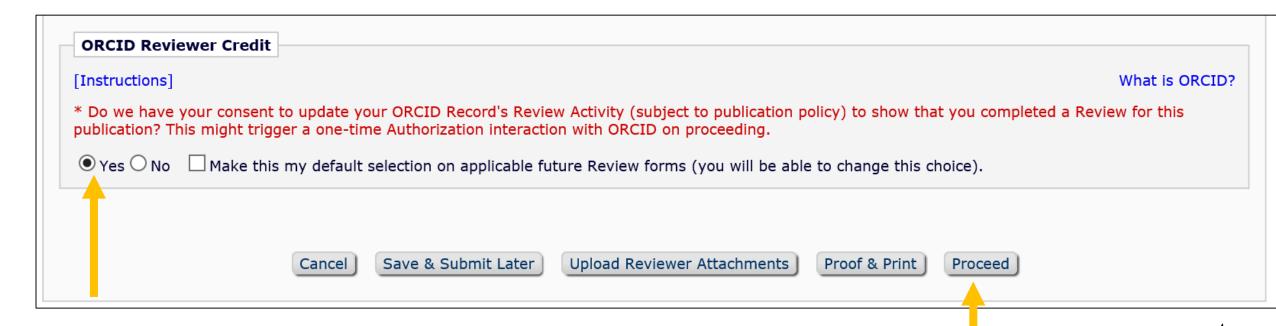

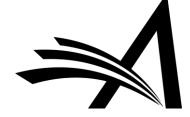

# Reviewer Experience: Authorize EM to deposit on their behalf

 User is navigated seamlessly to the ORCID website where she can login or register for an ORCID iD

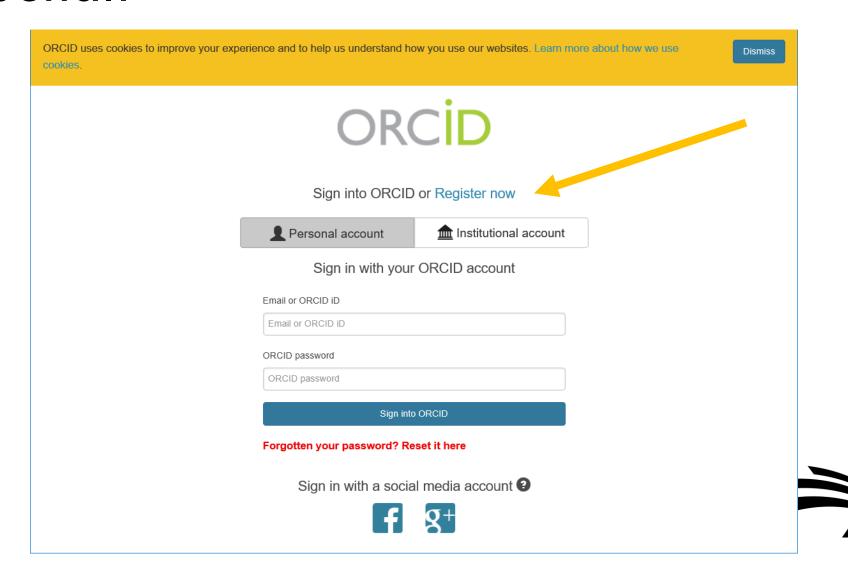

# Reviewer Experience: Just a few simple steps to register

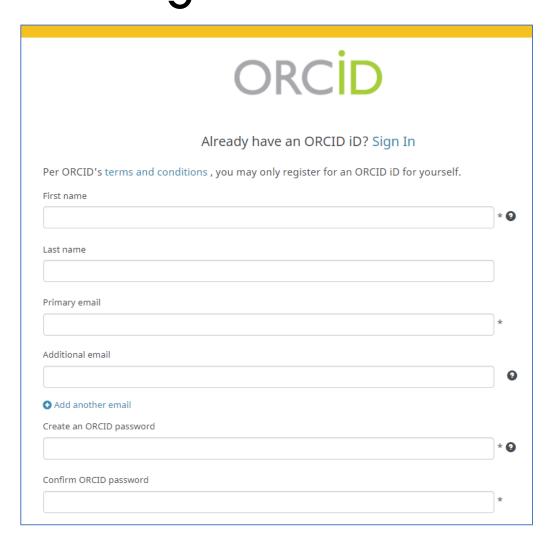

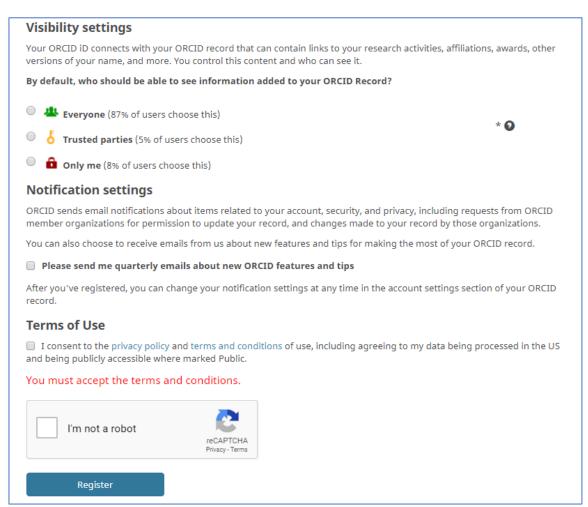

# Reviewer Experience: Just a few simple steps to register

Click 'Authorize' and user receives an email from ORCID to verify email address

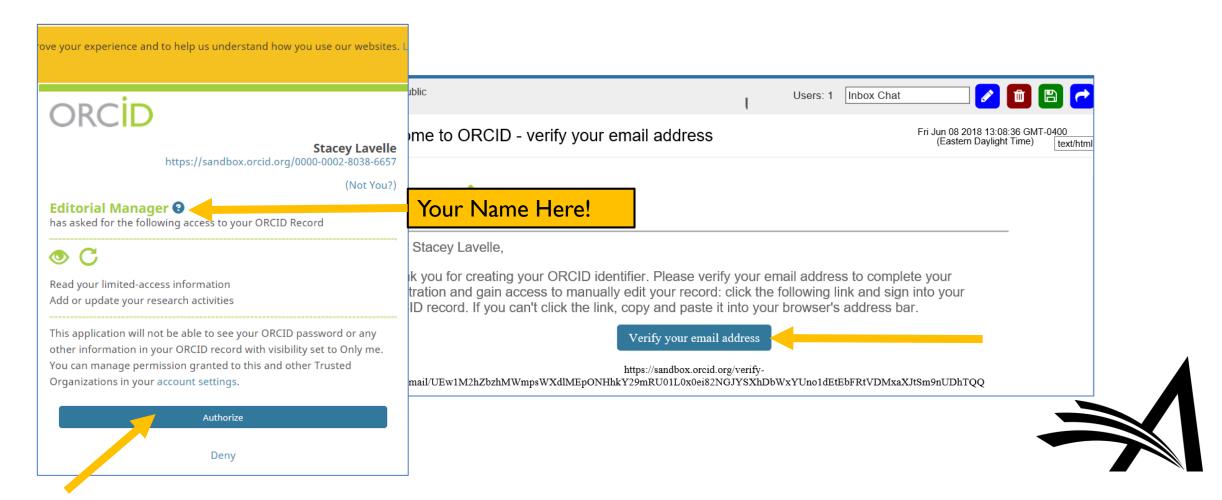

# Reviewer Experience: Final steps

User taken
 seamlessly back to
 EM to finish
 submitting review

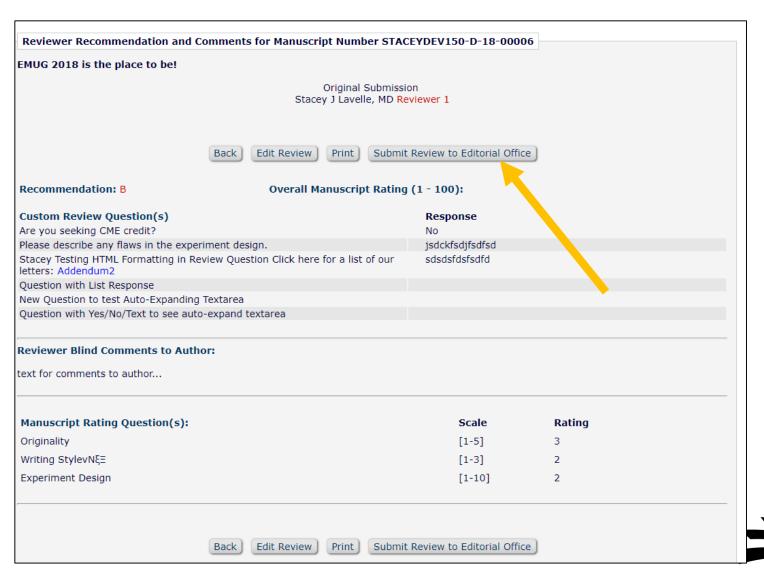

# Reviewer Experience: Change your mind?

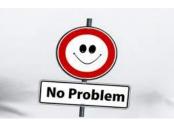

- Submission is now in her Completed Reviewer Assignments folder
- ORCID Deposit Authorization link is displayed for eligible reviews, not yet deposited
- Allows Reviewer to change mind, or supply permission

| Completed Reviewer Assig                                                                        |                          | -                           |                 |                               |                                 |                             |                            |                           |                             |   |                         |                              |
|-------------------------------------------------------------------------------------------------|--------------------------|-----------------------------|-----------------|-------------------------------|---------------------------------|-----------------------------|----------------------------|---------------------------|-----------------------------|---|-------------------------|------------------------------|
| Page: 1 of 1 (4 total assignments)                                                              |                          |                             |                 |                               | Display 10    results per page. |                             |                            |                           |                             |   |                         |                              |
| ■ Action 🛦                                                                                      | My<br>Reviewer<br>Number | Manuscript<br>Number        | Article<br>Type | Article<br>Title<br>▲▼        | Final Disposition               | Date<br>Reviewer<br>Invited | Date<br>Reviewer<br>Agreed | Date<br>Review<br>Due     | Date<br>Review<br>Submitted | _ | Editor's<br>Name<br>▲▼  | Corr.<br>Author              |
| History<br>View Reviewer Comments<br>Similar Articles in MEDLINE<br>ORCID Deposit Authorization | 1                        | STACEYDEV150-<br>D-18-00006 | Clinical        | EMUG 2018 is the place to be! |                                 | Jun 8<br>2018<br>12:32PM    | Jun 8<br>2018<br>12:32PM   | Jun 28<br>2018<br>11:59PM | Jun 8 2018<br>1:21PM        | 0 | Ed P<br>Garcia,<br>M.D. | Jenna<br>M<br>Lavelle,<br>MD |
| History<br>View Reviewer Comments<br>Similar Articles in MEDLINE                                | 1                        | STACEYDEV92-<br>D-12-00008  | Clinical        | Title                         |                                 | Aug 7<br>2012<br>11:40PM    | Aug 7<br>2012<br>11:41PM   | Aug 27<br>2012<br>11:59PM | Aug 16<br>2012<br>7:41AM    | 9 | Ed<br>Editor            | Ed P<br>Garcia,<br>M.D.      |

# Reviewer Experience: Change permission

#### ORCID Deposit Authorization

Details of this eligible review have not yet been sent to ORCID. You may change your mind to grant or deny permission to transfer this review, up to the point that this Review is sent to ORCID after you respond 'Yes'.

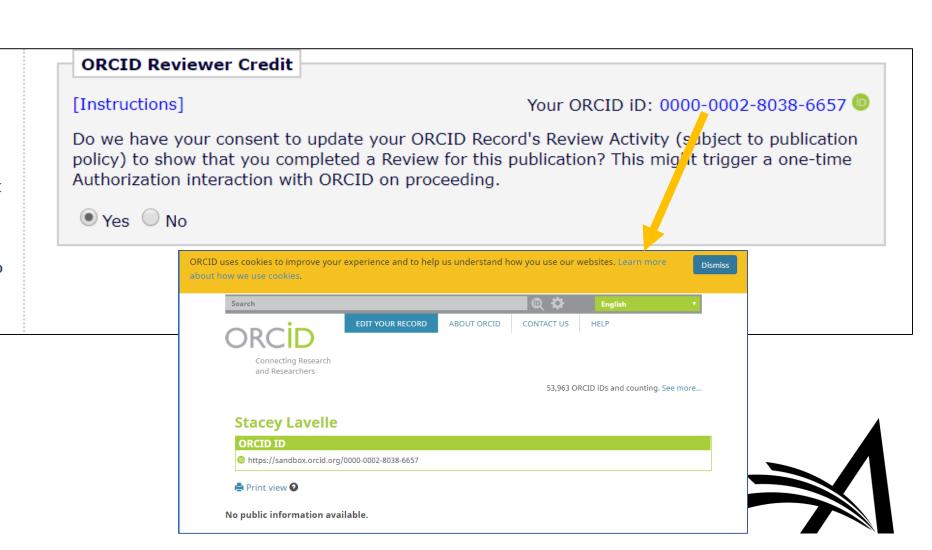

# Authorization cannot be granted in proxy mode

 If an Editor is proxying on behalf of the Reviewer, he is not able to change the Yes/No response

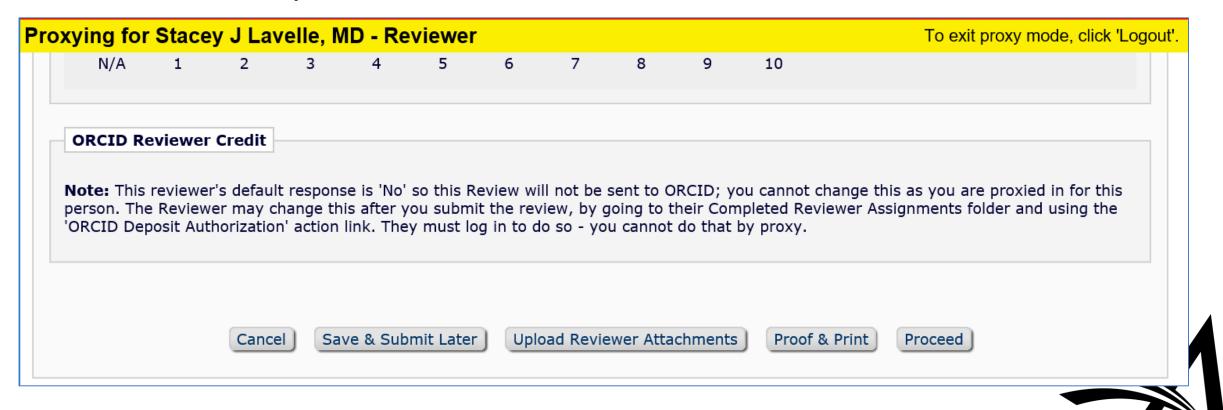

# Configuration: Enabling Review Deposit

- Create/Edit Review Form
  - Customize authorization question on Review Form
  - Customize instructions
  - Specify what is sent to ORCID
- Configure ORCID Review Deposit
  - Specify what receives credit
  - Deposit schedule
  - Additional criteria
- Match Review Forms to Article Types and Reviewer Roles

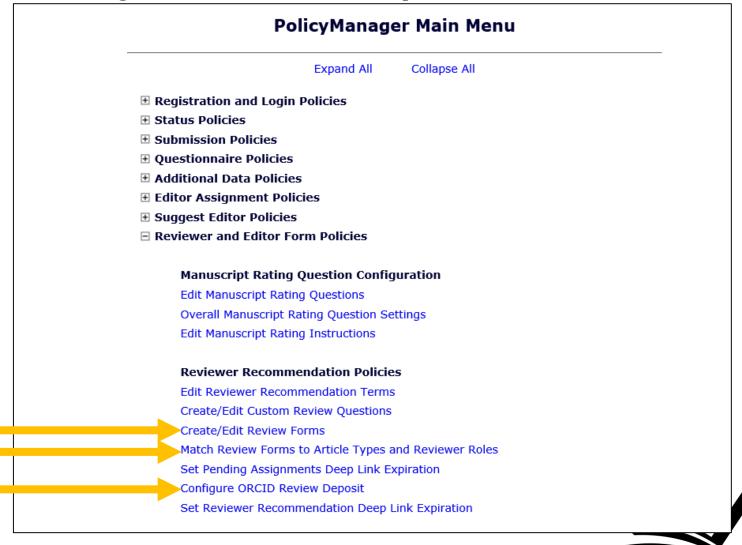

# Configuration: Create/Edit Review Form

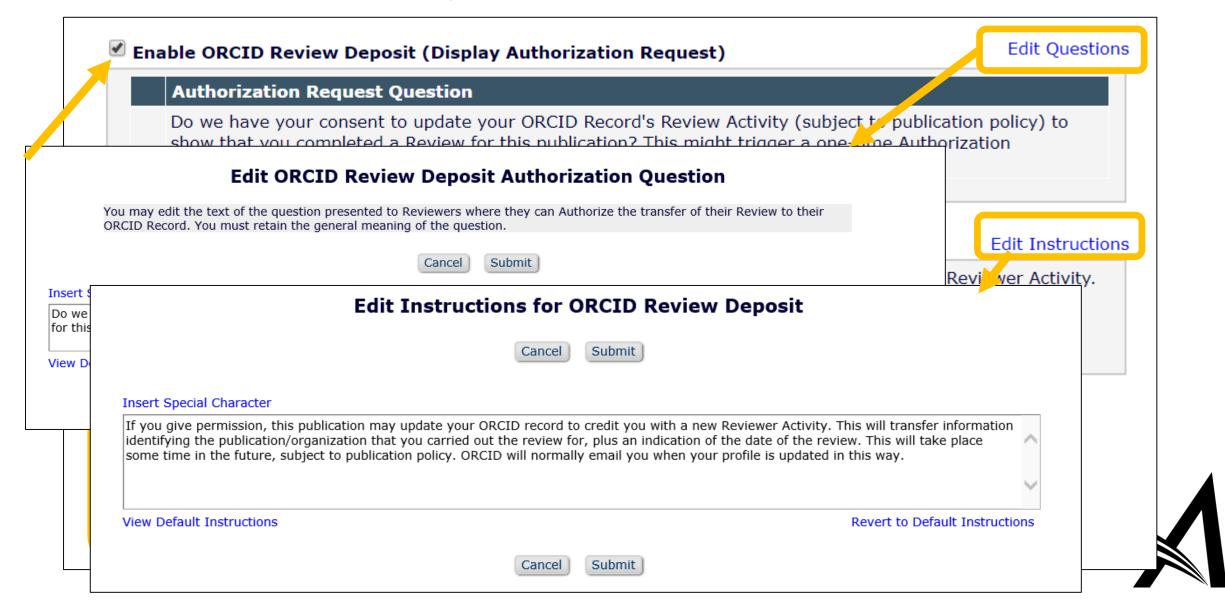

## Configuration: Configure ORCID Review Deposit

#### **Configure ORCID Review Deposit**

Use this page to define which Reviews should be included in each batch of deposits with ORCID and to define the frequency of the deposits.

For a Review to be eligible, you must first configure the applicable Review Form with the ORCID Review Deposit section enabled. Completed Reviews for which the Reviewer has responded "Yes" to the Authorization Request Question are eligible for deposit, subject to any additional conditions you define below. There are configurable instructions associated with the question that allow you to inform Reviewers of your ORCID Review Deposit policies.

You may also treat all individual Reviews carried out by a specific Person on the same submission as a single review by choosing to deposit only the first eligible Review per submission.

#### Revision Review Policy

Use this option to control whether you credit each Reviewer with a single ORCID Review Activity citation per Submission (no matter how many different Revisions they Review), or credit each Reviewer with one ORCID Review Activity citation for each eligible, individual Reviewer Assignment they complete (i.e., one Reviewer Activity credited per Revision reviewed including the original submission).

- Credit Reviewers with one ORCID Review Activity per Submission (the first eligible Review to be completed)
- Credit Reviewers with a separate ORCID Review Activity for each eligible individual Review submitted to the publication

#### **Batch Review Deposit**

Choose the frequency of transfer for batches of Reviews to ORCID. Each batch will pick up all Reviews for which the Reviewer answered "Yes" to the ORCID Review Deposit Authorization question and which have not yet been deposited, subject to any further conditions defined below.

- O Daily
- Weekly, every Monday
- Every months, commencing (mm/dd/yyyy)

Choose when eligible Reviews should be considered ready to deposit: in the batch following their completion or in the batch after the associated submission reaches a specific milestone. If you configure a Rating condition below, Reviews will not be deposited before an Editor assigns a Review Rating.

- Deposit eligible Reviews in the batch following their completion, or the assigning of a Review Rating (if applicable).
- Openosit eligible Reviews after the Author is Notified of a Decision on the version that was reviewed (Initial Submission or any Revision)
- Openosit eligible Reviews after the Final Disposition has been set for the Submission

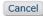

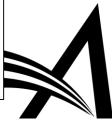

## Configuration: Configure ORCID Review Deposit

Credit I review per submission, or all assignments (across revisions)

#### **Revision Review Policy**

Use this option to control whether you credit each Reviewer with a single ORCID Review Activity citation per Submission (no matter how many different Revisions they Review), or credit each Reviewer with one ORCID Review Activity citation for each eligible, individual Reviewer Assignment they complete (i.e., one Reviewer Activity credited per Revision reviewed including the original submission).

- Credit Reviewers with one ORCID Review Activity per Submission (the first eligible Review to be completed)
- Credit Reviewers with a separate ORCID Review Activity for each eligible individual Review submitted to the publication

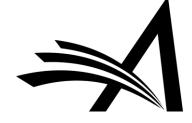

## Configuration: Deposit Schedule

- Deposit daily, weekly, monthly or every N months
- Defer deposit until after Author has been notified or Final Disposition set
- Deposits made in EM nightly batch; i.e. not the moment the criteria is met but later that night

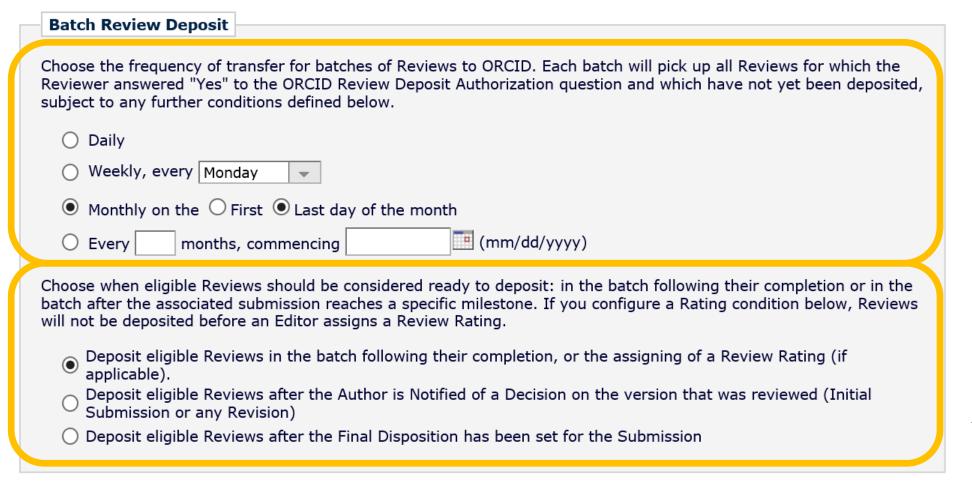

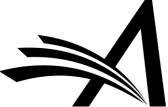

## Configuration: Match Reviewer Roles to Article Types

Make sure the correct Review Forms are matched with the desired Article Types

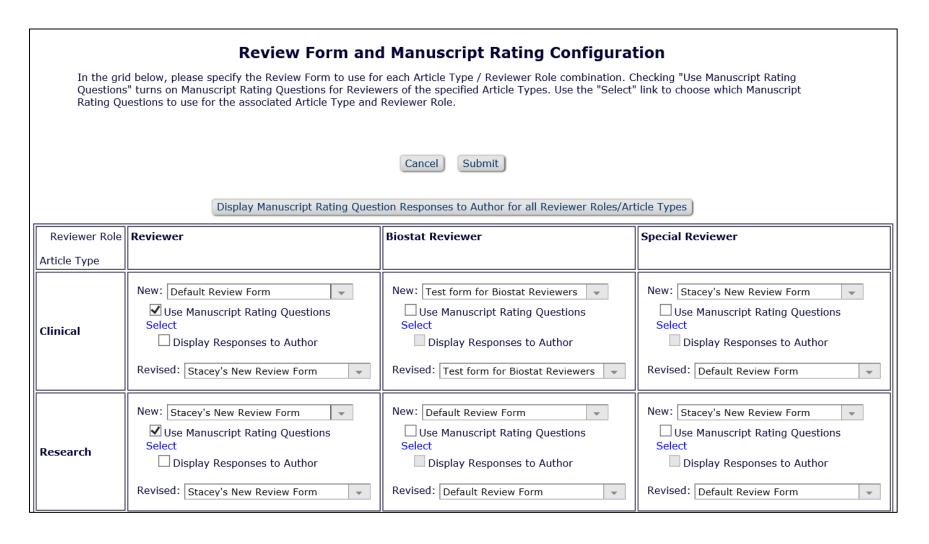

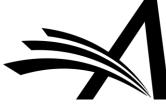

# EM Integration with other Reviewer Recognition Services

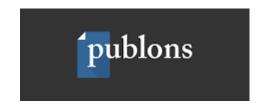

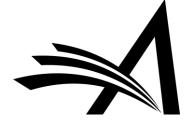

# Opt-in Question on Review Form

Reviewer grants explicit permission for journal to send data to Publons

| Reviewer Recommendation a                                                                                   | and Comments for Manuscript Number STACEYDEV150-D-18-00005       |                          |  |  |  |  |  |
|----------------------------------------------------------------------------------------------------|------------------------------------------------------------------|--------------------------|--|--|--|--|--|
|                                                                                                    | EMUG 2018 is the place to be!                                    |                          |  |  |  |  |  |
|                                                                                                    | Original Submission<br>Jenna M Lavelle <mark>(Reviewer 1)</mark> |                          |  |  |  |  |  |
|                                                                                                    | Recommendation: B • Overall Manuscript Rating (1-100): 85        |                          |  |  |  |  |  |
|                                                                                                    | Cancel Save & Submit Later Proof & Print Proceed                 |                          |  |  |  |  |  |
| Review Questions                                                                                            | Reviewer Instructions                                            |                          |  |  |  |  |  |
| *Are you seeking CME credit?  Yes                                                                           | [Instructions]                                                   | Insert Special Character |  |  |  |  |  |
| *Do you give this journal permission to share Reviewer data, including your identity, with Publons?  Yes No |                                                                  |                          |  |  |  |  |  |

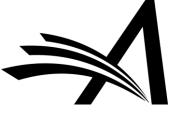

# Configuration: PolicyManager

- Create/Edit Custom
   Review Questions
  - Create custom question for 'opt in' permission to send completed review to Publons
- Create/Edit Review Form
  - Add new question to desired Review Forms
- Match Review Forms to Article Types and Reviewer Roles

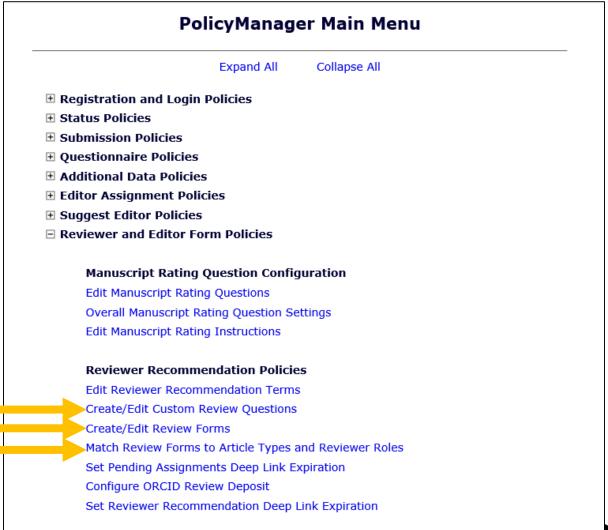

## Configuration: Create/Edit Custom Review Question

- Create custom question for 'opt in' permission to send completed review to Publions
- Response Type: Yes/No

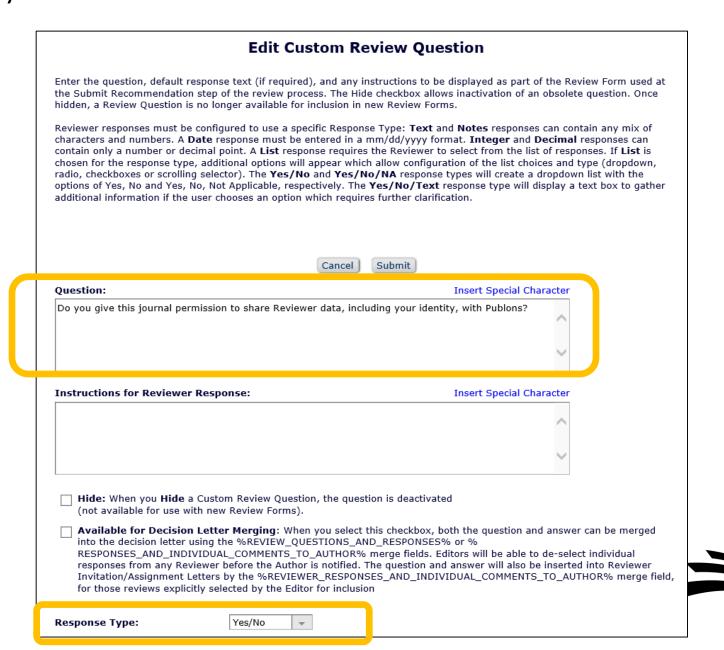

# Configuration: Create/Edit Review Form

Add new question to Review Form(s)

| Instructions for                   | Instructions for ORCID Review Deposit                                                                                                    |                            |                                  |                      |         |  |  |  |  |  |
|------------------------------------|----------------------------------------------------------------------------------------------------|----------------------------|----------------------------------|----------------------|---------|--|--|--|--|--|
| will transfer in<br>of the date of | If you give permission, this publication may update your ORCID record to credit you with a new Reviewer Activity. This will transfer information identifying the publication/organization that you carried out the review for, plus an indication of the date of the review. This will take place some time in the future, subject to publication policy. ORCID will normally email you when your profile is updated in this way. |                            |                                  |                      |         |  |  |  |  |  |
| Completion date                    | Completion date detail to send to ORCID: OYear Only OYear & Month OYear, Month & Day                                                                                                    |                            |                                  |                      |         |  |  |  |  |  |
| ORCID Review 1                     | ORCID Review Type to cite as: Review / review                                                                                                    |                            |                                  |                      |         |  |  |  |  |  |
| ORCID Reviewe                      | ORCID Reviewer Role to cite as: Reviewer / reviewer                                                                                                    |                            |                                  |                      |         |  |  |  |  |  |
| ☐ Only deposi                      | Only deposit Reviews given a Rating of or higher by any Editor                                                                                                    |                            |                                  |                      |         |  |  |  |  |  |
| ☐ Only deposi                      | Only deposit Reviews that were submitted on time or less than day(s) late                                                                                                    |                            |                                  |                      |         |  |  |  |  |  |
|                                    |                                                                                                    |                            |                                  |                      |         |  |  |  |  |  |
| Custom Rev                         | Custom Review Questions                                                                                                    |                            |                                  |                      |         |  |  |  |  |  |
| Select Ouest                       | Select Questions                                                                                                    |                            |                                  |                      |         |  |  |  |  |  |
| Order                              | Question                                                                                                    | Required for<br>Submission | visible to<br>Other<br>Reviewers | Visible to<br>Author | Actions |  |  |  |  |  |
| 1                                  | Do you give this journal permission to<br>share Reviewer data, including your<br>identity, with Publons?                                                                                                    | ✓                          |                                  |                      | Remove  |  |  |  |  |  |
| 2                                  | Are you seeking CME credit?                                                                                                    | V                          | <u> </u>                         |                      | Remove  |  |  |  |  |  |
| 3                                  | Please describe any flaws in the experiment design.                                                                                                    | <b>✓</b>                   | <b>✓</b>                         |                      | Remove  |  |  |  |  |  |

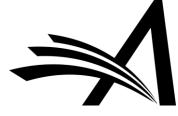

## Configuration: Match Reviewer Roles to Article Types

Make sure the correct Review Form(s) are matched with the desired Article Types

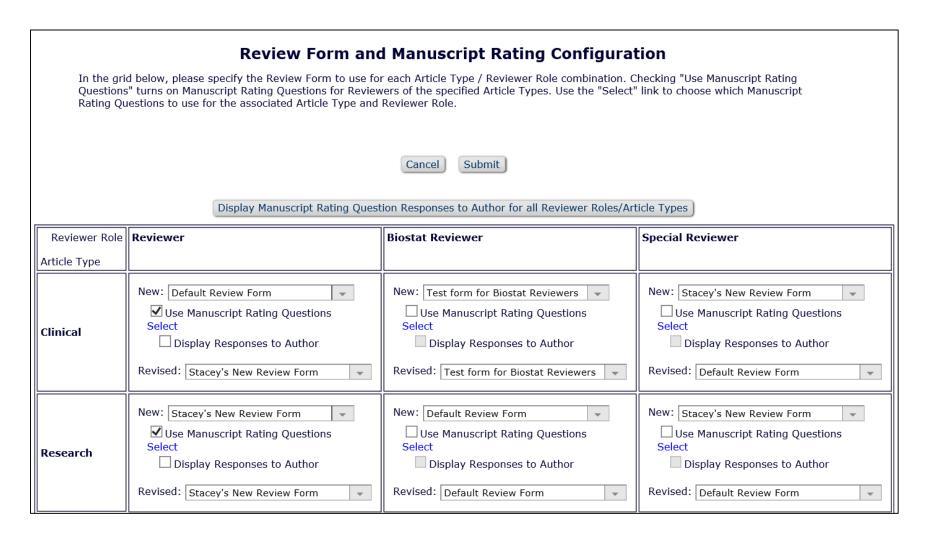

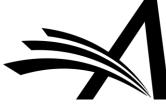

## Set up Publons Report

#### **Reports**

#### **Report Tools**

**Enterprise Analytics Reporting** 

General Data Export

**Custom Report** 

Search/Manage Conference Submissions

#### **Status Reports**

Accepted Manuscripts Without a Publication Date

**Current Status Report** 

**Publishing Pipeline Report** 

**Published Table of Contents Report** 

Editor's To-Do List Report

**Current Role Designations Report** 

#### **Author Reminder Reports**

Co-Author Reminder Report

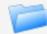

#### **Production Tracking Reports**

Avg Days to Complete Production Tasks in selected timeframe

Submission Turnaround Times - Editorial and Production

Submission Turnaround Times - Production

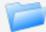

#### Third Party Exports

CRediT Usage by Manuscript

CRediT Usage Report

Impact Vizor - Published Article Export

Impact Vizor - Rejected Article Export

Kudos Report

**Publons Report** 

# Publons Report: Sample Results

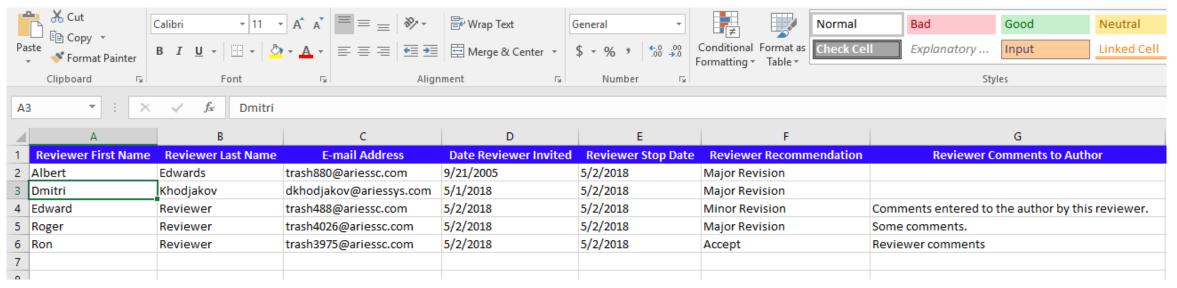

| Manuscript Number         | Article Title                                 | Handling Editor First Name | Handling Editor Last Name | Reviewer's Response | Revision Number | Abstract      | Date Invitation Accepted |
|---------------------------|-----------------------------------------------|----------------------------|---------------------------|---------------------|-----------------|---------------|--------------------------|
| CAROLINETEST40-D-05-00028 | MS for bug 12121                              | M.                         | Wilson                    | Yes                 | (               | )             | 9/21/2005                |
| DMITRIDEV141-D-16-00047   | testing meta #5 from testweb                  | Dmitri                     | Khodjakov                 | Yes                 | (               |               | 5/1/2018                 |
| DMITRIDEV150-D-18-00016   | Publons Report Test                           | Dmitri                     | Khodjakov                 | Yes                 | (               | Abstract Text | 5/2/2018                 |
| DMITRIDEV150-D-18-00016   | Publons Report Test                           | Dmitri                     | Khodjakov                 | Yes                 | (               | Abstract Text | 5/2/2018                 |
| CAROLINEDEV92-D-12-00015  | submission where violet is available at rev 0 | Ed                         | Editor                    | Yes                 | 1               | L             | 5/2/2018                 |
|                           |                                               |                            |                           |                     |                 |               |                          |
|                           |                                               |                            |                           |                     |                 |               |                          |

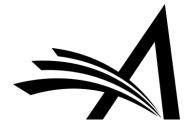

## Publons Report: Schedule Delivery

- Sent daily
- Attach Excel file
- Letter sent to Publons email address
- Consult your
   Account
   Coordinator for details

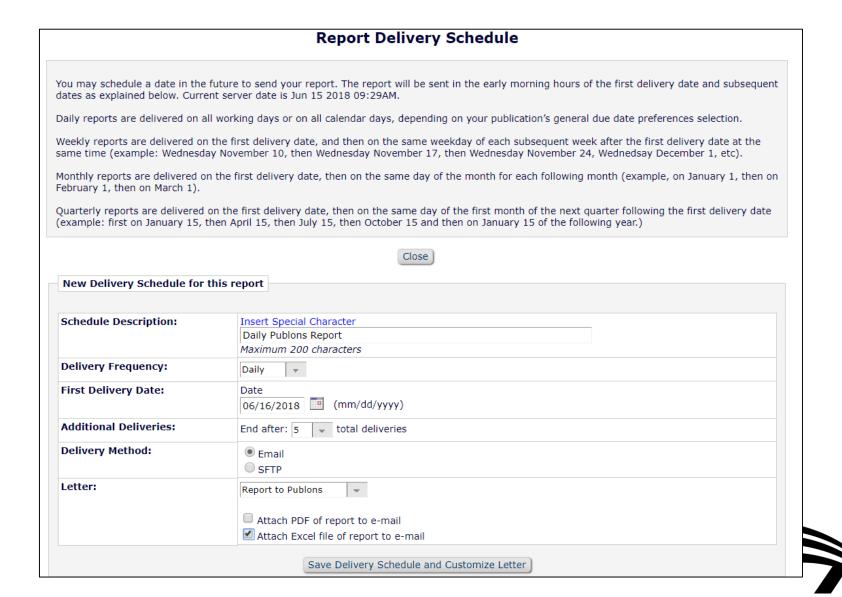

#### Publons is also an ORCID client

- So Publons can also update ORCID
  - Potential gotcha!
- Check before you enable in EM
  - If you're already sending from EM to Publons
  - If Publisher is sending to Publons
  - If Publisher is updating ORCID directly

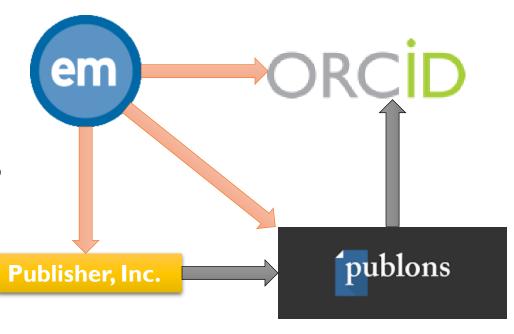

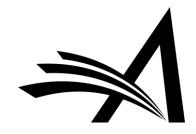

### Reviewer Recognition Recap

- Many players with vested interest in Reviewer recognition
  - Researchers/Reviewers want credit for grant applications, performance evaluations and inclusion on their CV; including reviews on rejected papers
  - Editors/Publishers can use these services to identify, retain and reward the best Reviewers
- Review deposit with ORCID automatically gives Reviewers credit, adhering to privacy rules and the journal's policies (e.g. blinding)
- EAR Report can be set up to automatically send reviews daily to Publons
- Additional EAR Reports (similar to Publons) can be created to work with other third party Reviewer recognition services

# Coming up

- Access to ORCID Sandbox from Customer Test Sites
  - Arose from Beta/Gamma testing and early adopters
  - Tricky to assess using Live ORCID Site
  - A consequence of our Develop/QA/Production architecture

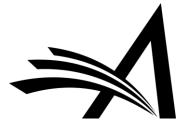

# **Guest Speaker**

#### Alice Meadows

Director of Community Engagement & Support, ORCID a.meadows@orcid.org

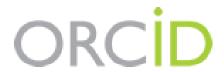

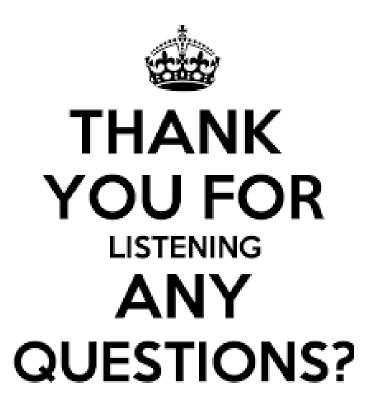

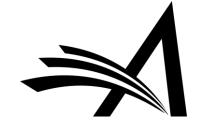